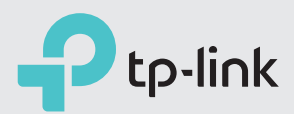

# Quick Installation Guide

AC1200 Wireless VDSL/ADSL Modem Router

Archer VR400

## 2.Configure the Modem Router

SSID (network name) and Wireless Password are on the product label at the bottom of the modem router.

## **Method 2: Via TP-Link Tether App**

1. Download the TP-Link Tether app.

2. Connect your smartphone to the router.

3. Launch the Tether app and select Archer VR400.

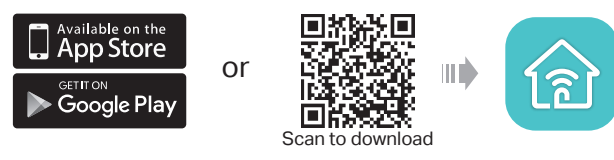

4. Follow the steps to connect to the internet and register the TP-Link Cloud service.

 $\bigcirc$  Now you can enjoy your internet.

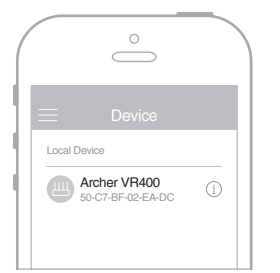

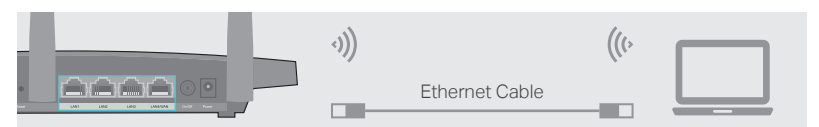

#### **Method 1: Via Web Browser**

1. Connect your device to the router using an Ethernet cable or wirelessly. SSID (network name) and Wireless Password are on the product label at the bottom of the modem router.

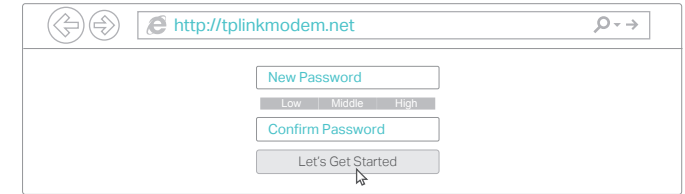

Note: If the login page does not appear, please refer to FAQ > Q1.

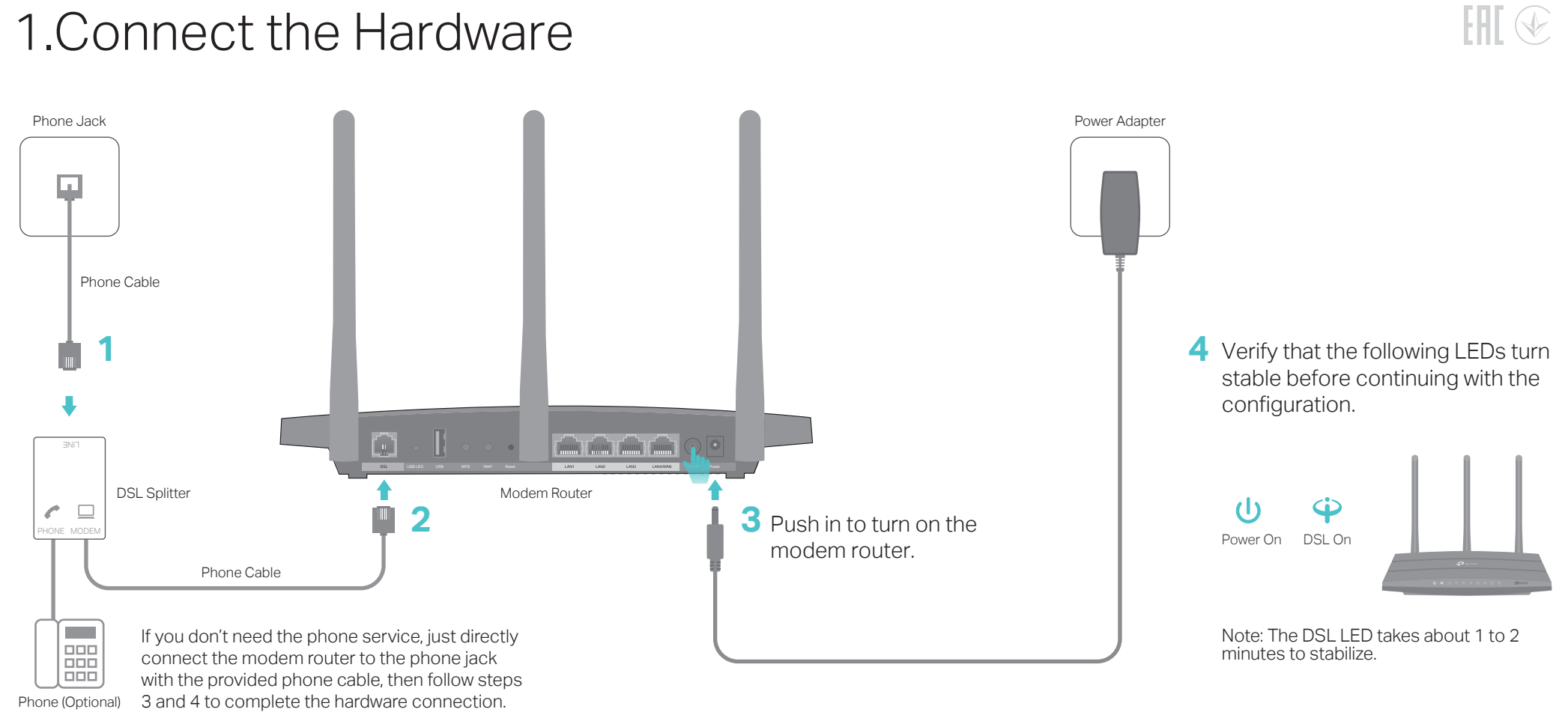

2. Launch a web browser and type in http://tplinkmodem.net or 192.168.1.1. Create a password and get started.

3. Follow the step-by-step instructions to set up an internet connection and register the TP-Link Cloud service.

### **Before You Start**

- 1. You'll usually need an internet service username and password, given to you by your internet service provider (ISP) when you first signed up with them. If you are unsure, please check with your ISP.
- 2. Find the SSID (network name) and Wireless Password printed on the product label at the bottom of the modem router.

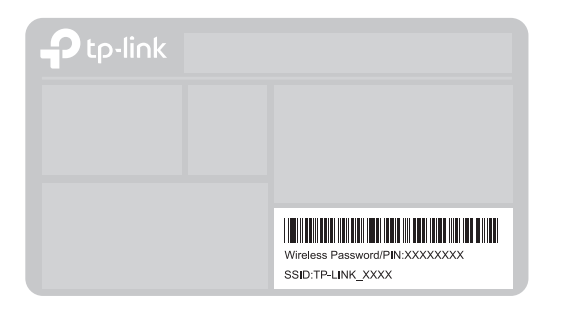

# **Obsah je uzamčen**

**Dokončete, prosím, proces objednávky.**

**Následně budete mít přístup k celému dokumentu.**

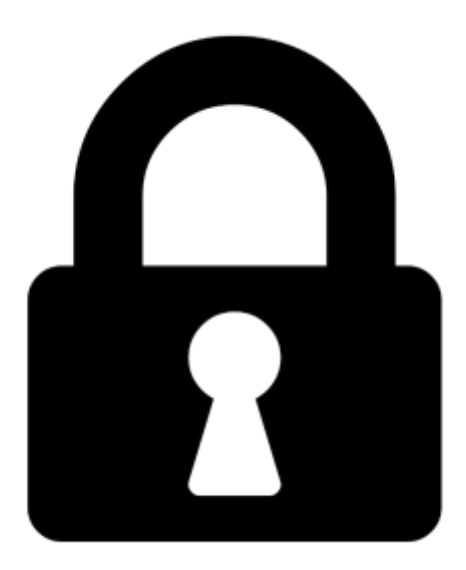

**Proč je dokument uzamčen? Nahněvat Vás rozhodně nechceme. Jsou k tomu dva hlavní důvody:**

1) Vytvořit a udržovat obsáhlou databázi návodů stojí nejen spoustu úsilí a času, ale i finanční prostředky. Dělali byste to Vy zadarmo? Ne\*. Zakoupením této služby obdržíte úplný návod a podpoříte provoz a rozvoj našich stránek. Třeba se Vám to bude ještě někdy hodit.

*\*) Možná zpočátku ano. Ale vězte, že dotovat to dlouhodobě nelze. A rozhodně na tom nezbohatneme.*

2) Pak jsou tady "roboti", kteří se přiživují na naší práci a "vysávají" výsledky našeho úsilí pro svůj prospěch. Tímto krokem se jim to snažíme překazit.

A pokud nemáte zájem, respektujeme to. Urgujte svého prodejce. A když neuspějete, rádi Vás uvidíme!